## **DELTA TOOL FORECAST PLOTS APPLICATION EXAMPLES (on demo dataset)**

## **FORECAST TARGET PLOT**

### **1) One model, all stations, Single mode**

*Data selection*

MOD1, PM10, all stations, Single mode

*Analysis* 

Target (Assess&Forecast)/Forecast\_Target Plot (OU) O3/NO2/PM

Extra Values=50#0# Time Avg= preserve (none) Daily stats= Mean

*Execute* 

Saving the Results: *File* → *Save image*

*Help*  $\rightarrow$  *Edit DumpFile*  $\rightarrow$  *File*  $\rightarrow$  *Save as* 

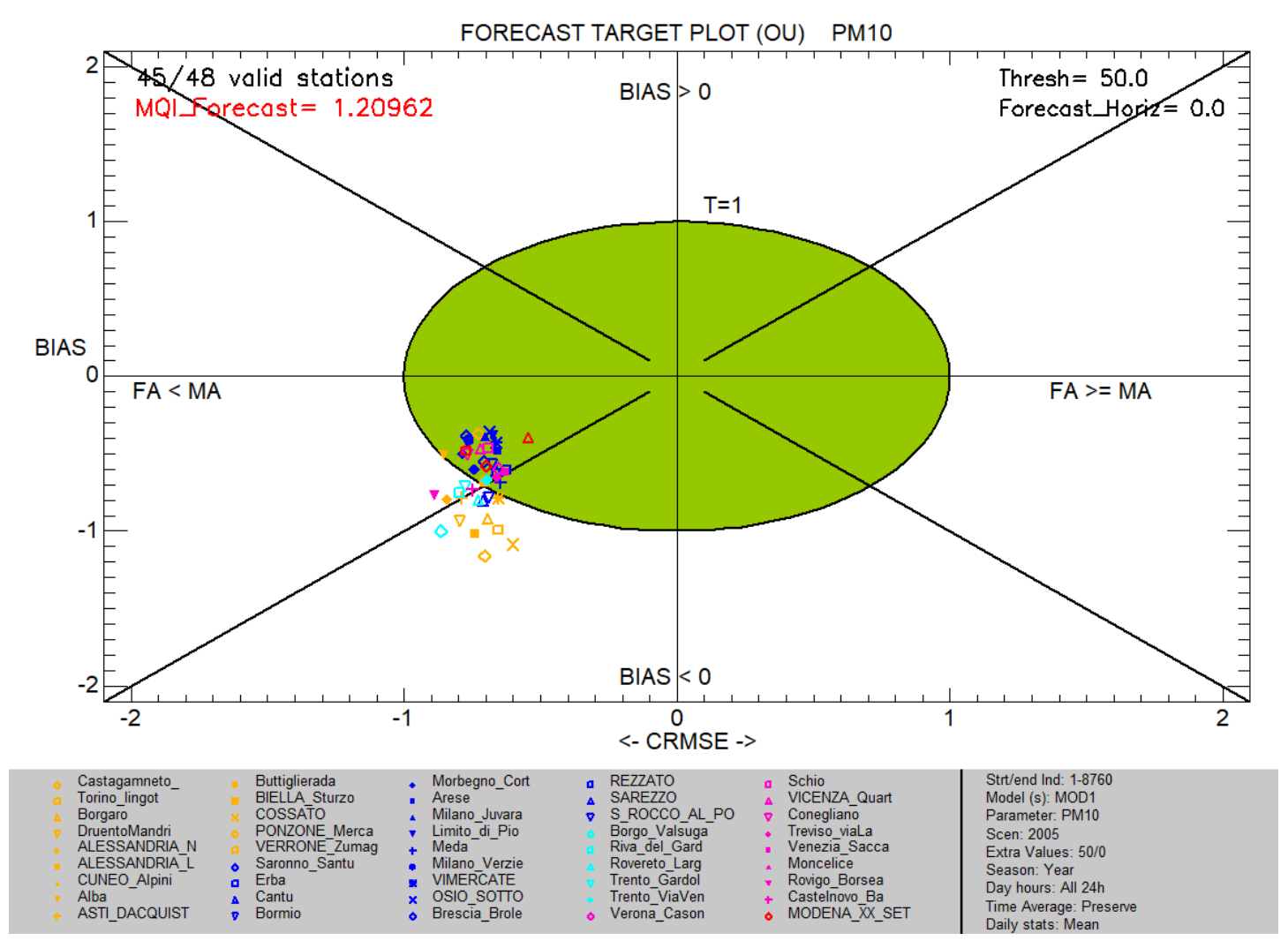

### **2) One model, filtered stations, Single mode**

#### *Data selection*

MOD1, PM10, Filter by Siting="plane", Single mode

Point out the correspondence of "Region;Station Type;Area Type;Siting;" fields in the startup.ini file with the *Filtering and selection* section of the *Data section* window.

Point out that these filtering categories are used to filter or group (see example 6) stations. The names of the categories are not mandatory. If other categories suit better user's stations, they can be defined here.

#### *Analysis*

Target (Assess&Forecast)/Forecast\_Target Plot (OU) O3/NO2/PM

Extra Values=50#0# Time Avg= preserve (none) Daily stats= Mean

#### *Execute*

Saving the Results: *File* → *Save image*

 $Help \rightarrow Edit$  *DumpFile*  $\rightarrow$  *File*  $\rightarrow$  *Save as* 

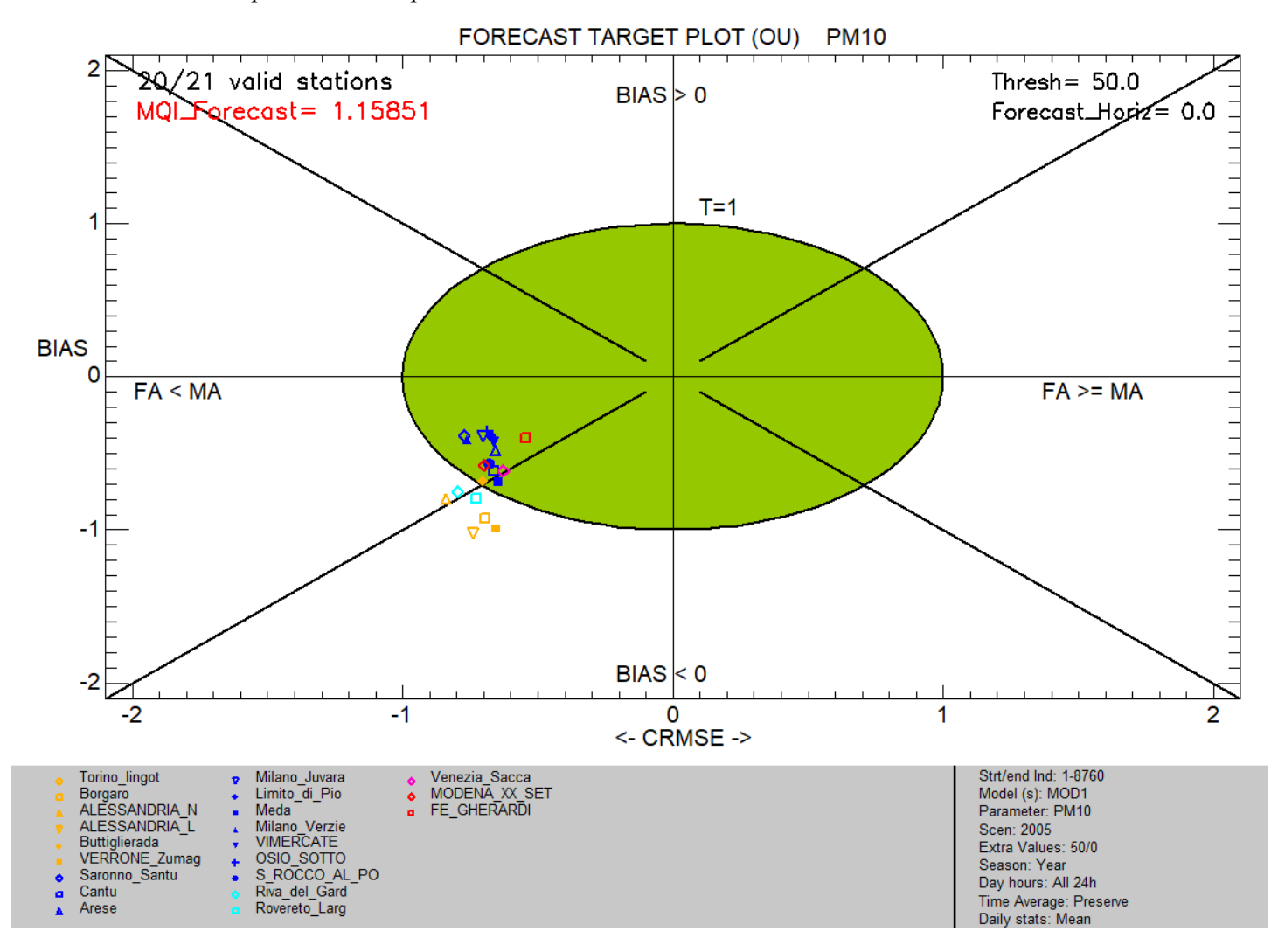

### **3) One model, filtered stations ("all stations apart from…" or "some groups of stations together"), Single mode**

### *Data selection*

MOD1, PM10, Filter by Region="all apart from PIE and TRE", Single mode

Show how I can do if I want to make my analysis with "all stations apart from…" or "some groups of stations together".

Remove stations from "Selected Stations", Filter Region="EMR" and Add stations, Filter Region= "LOM" and Add stations, and so on…. Select all apart from "PIE" and "TRE"

### *Analysis*

Target (Assess&Forecast)/Forecast\_Target Plot (OU) O3/NO2/PM

Extra Values=50#0# Time Avg= preserve (none) Daily stats= Mean

*Execute* 

Saving the Results: *File* → *Save image*

*Help*  $\rightarrow$  *Edit DumpFile*  $\rightarrow$  *File*  $\rightarrow$  *Save as* 

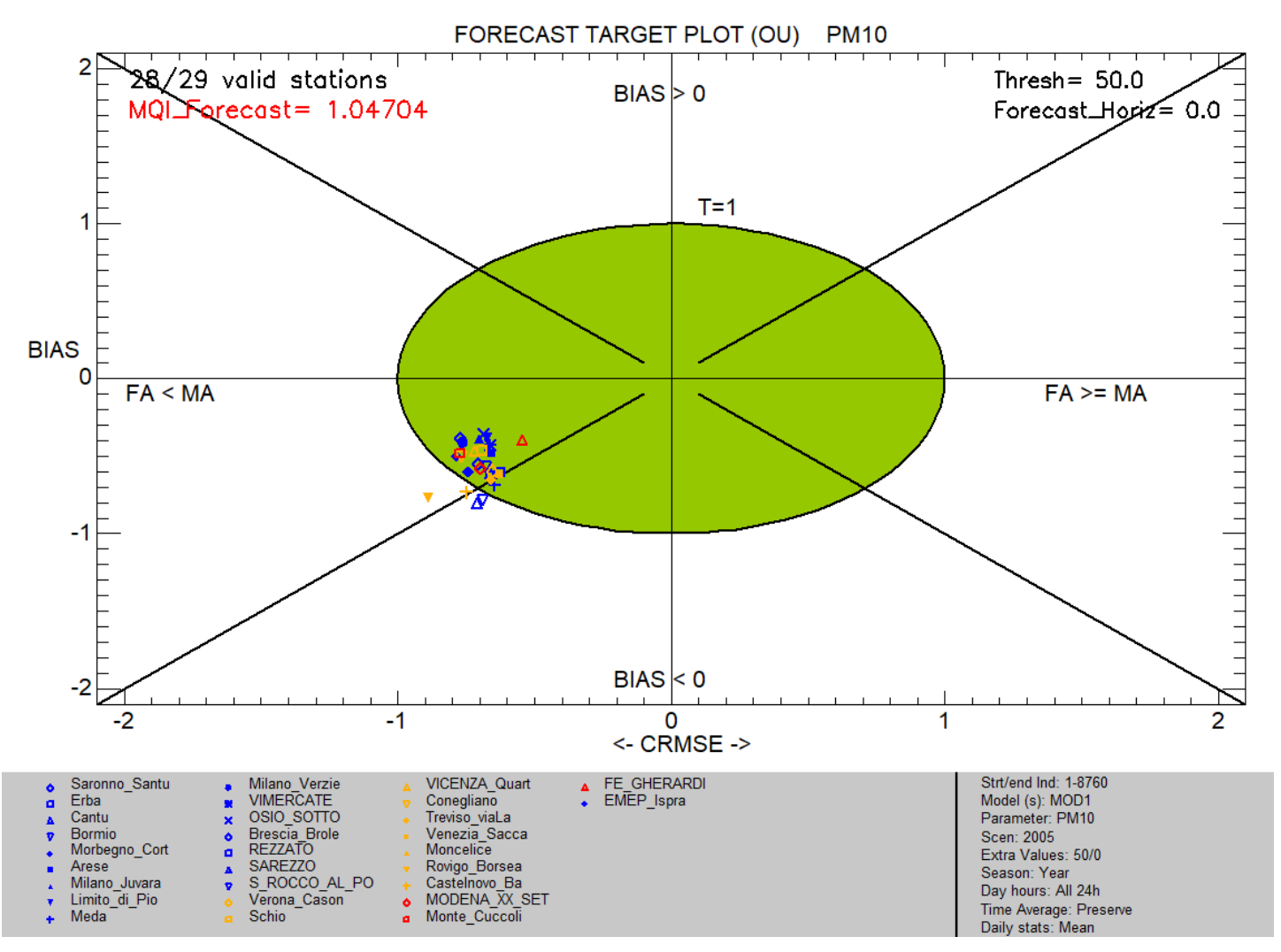

## **4) Multiple models, all stations, Single mode**

*Data selection*

MOD1&MOD2, NO2, all stations, Single mode

*Analysis* 

Target (Assess&Forecast)/Forecast\_Target Plot (OU) O3/NO2/PM

Extra Values=200#0# Time Avg= preserve (none) Daily stats= Max

*Execute* 

Saving the Results: *File* → *Save image*

*Help*  $\rightarrow$  *Edit DumpFile*  $\rightarrow$  *File*  $\rightarrow$  *Save as* 

Click on the points to get information and data and to find the differences between MOD1 & MOD2 performances

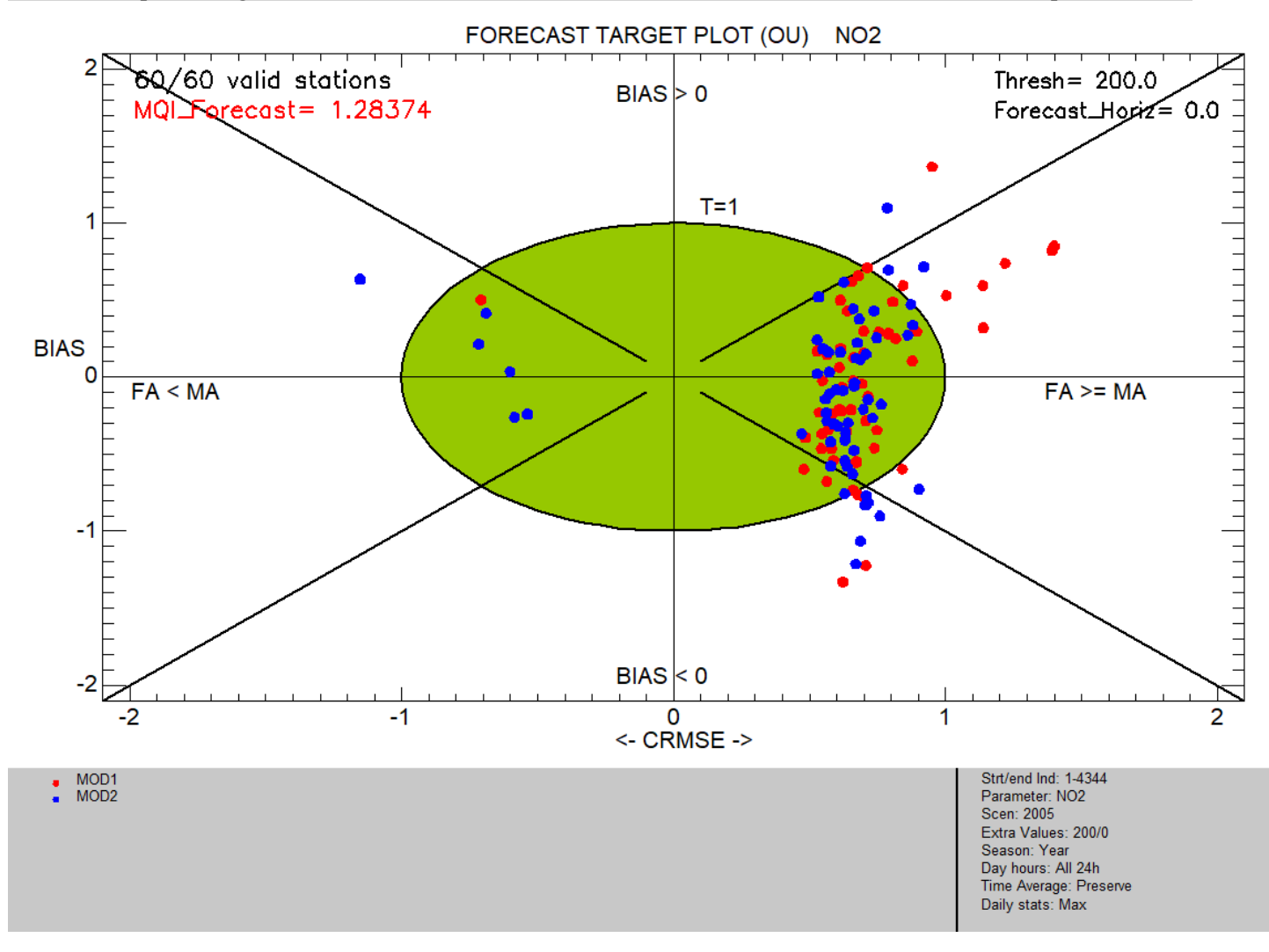

### **5) One model, all stations, Single mode, time period shorter than the whole year**

*Data selection*

MOD1, O3, all stations, Single mode

*Analysis* 

Target (Assess&Forecast)/Forecast\_Target Plot (OU) O3/NO2/PM

Extra Values=120#0# Time Avg=8h running Daily stats= Max

Select Season= Summer (JJA)

*Execute* 

Saving the Results: *File* → *Save image*

*Help*  $\rightarrow$  *Edit DumpFile*  $\rightarrow$  *File*  $\rightarrow$  *Save as* 

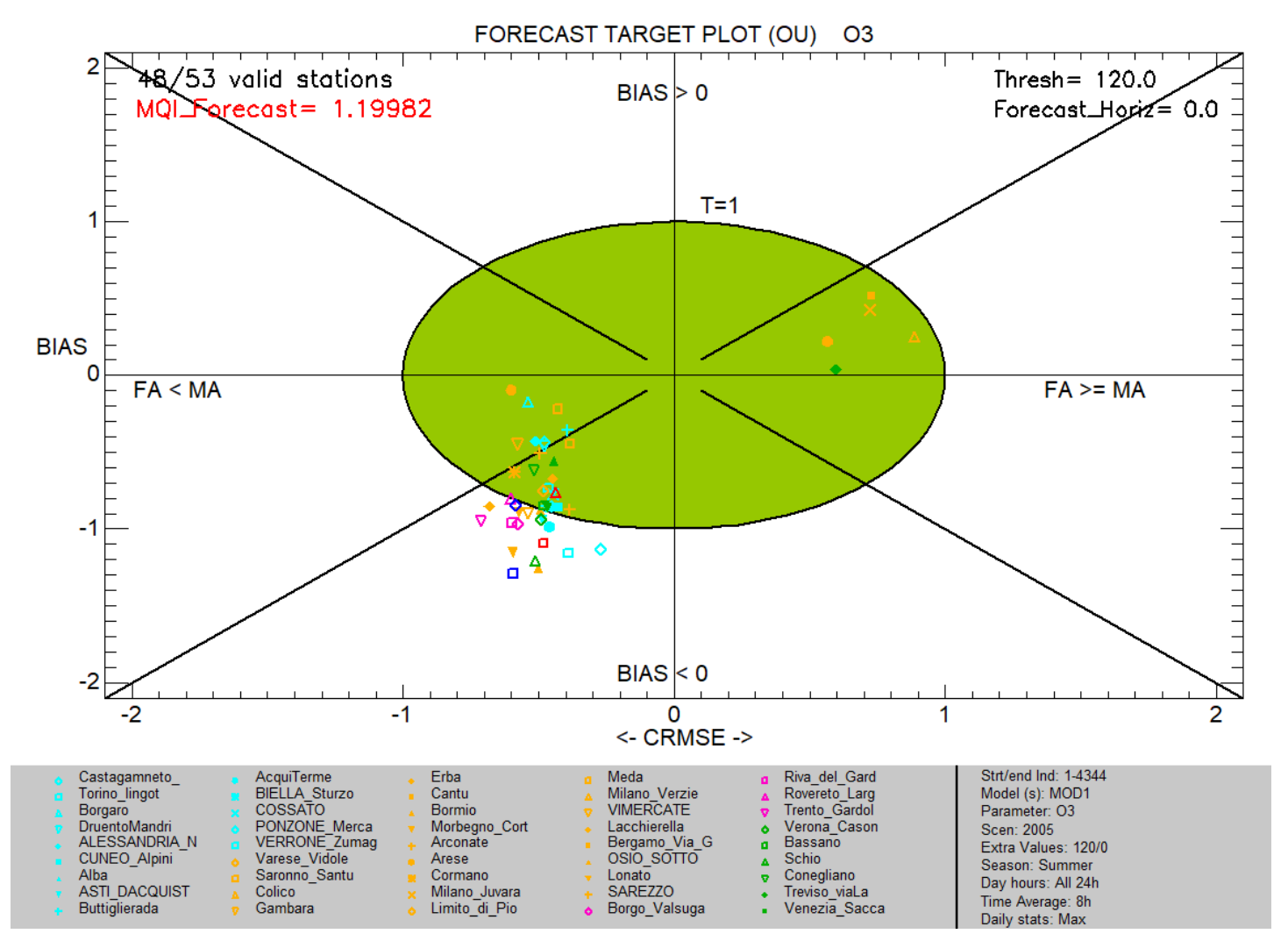

### And then

#### repeat Analysis selecting Season=Winter (DJF) and Execute

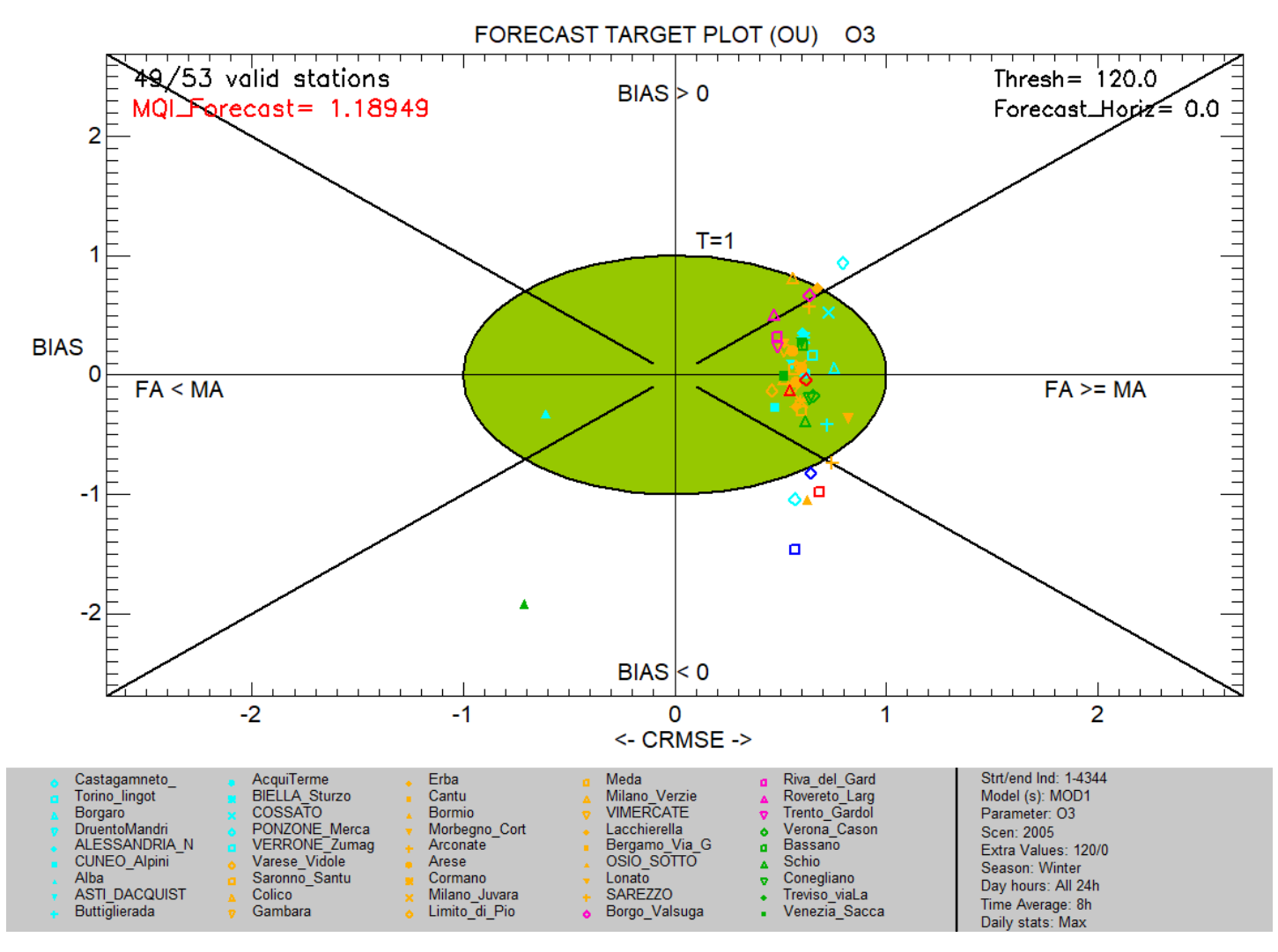

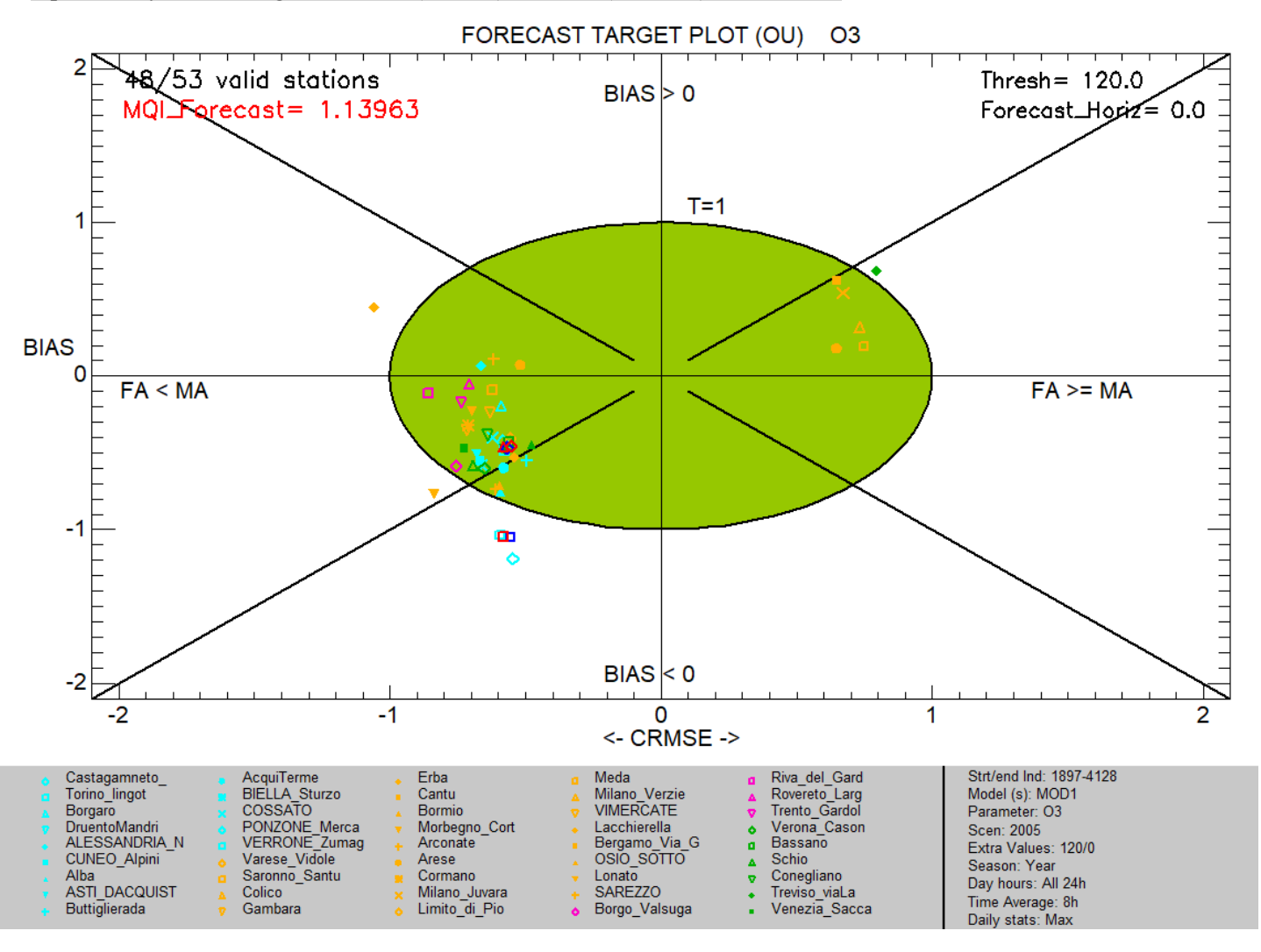

### **6) One model, all stations, Group mode**

*Data selection*

MOD1, NO2, all stations, Group mode

Select "rural", then "suburban", then "urban" and *Add* after choosing *Group mode* (choose *Worst Indic in 90% stat*)

#### *Analysis*

Target (Assess&Forecast)/Forecast\_Target Plot (OU) O3/NO2/PM

Extra Values=200#0# Time Avg= preserve (none) Daily stats= Max

*Execute* 

Saving the Results: *File* → *Save image*

*Help*  $\rightarrow$  *Edit DumpFile*  $\rightarrow$  *File*  $\rightarrow$  *Save as* 

Show how to save this Data selection by selecting from the upper Toolbar *Data section* → *Save data*

Show how to restore this Data selection. Close DeltaTool and start it again.

From the upper Toolbar *Data section* → *Restore data*

Click on Group mode. Then Analysis. Then Execute

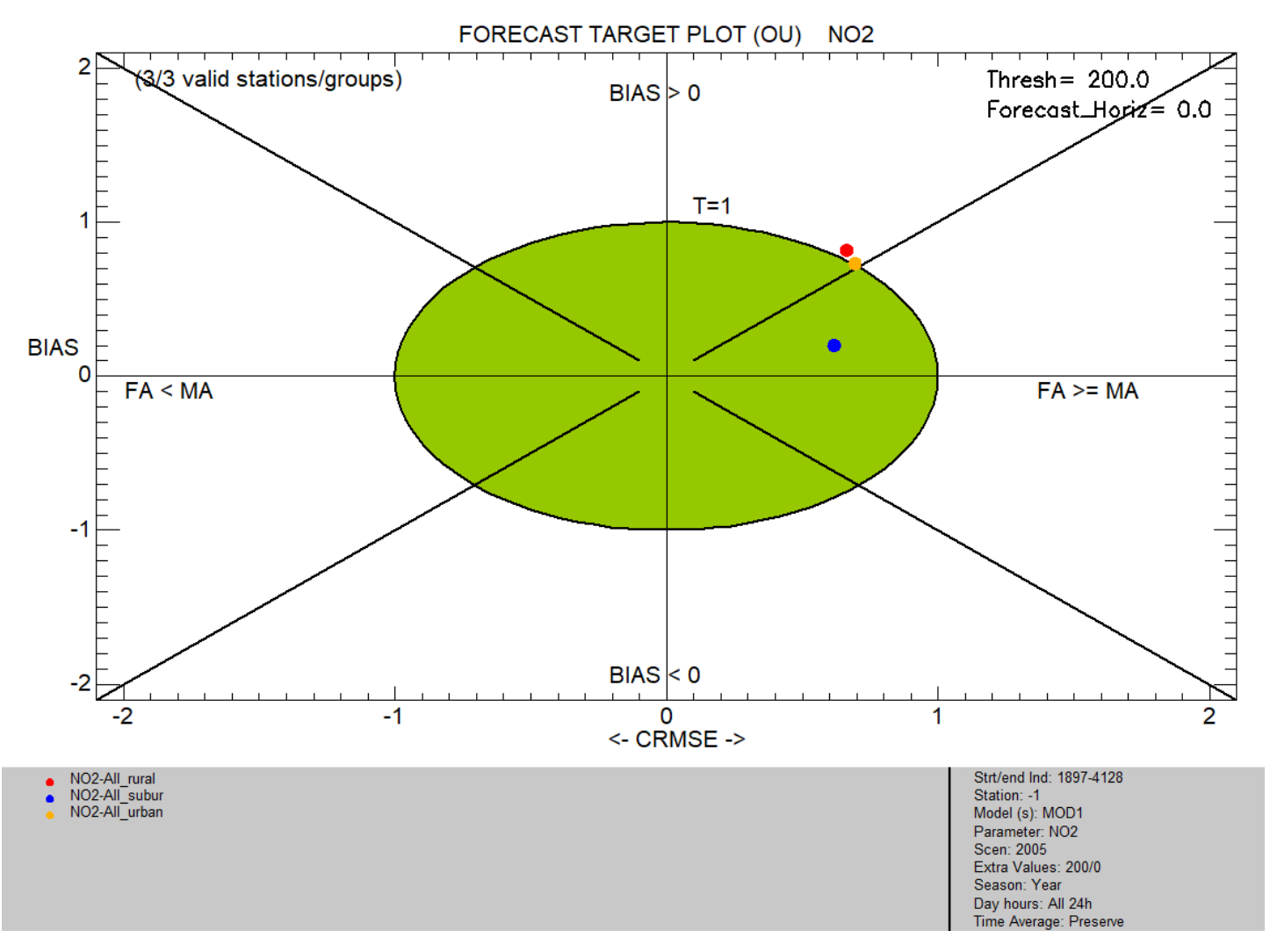

# **FORECAST MPI PLOT**

### **1) One model, all stations, Single mode**

*Data selection*

MOD2, NO2, all stations, Single mode

*Analysis* 

Forecast\_MPI/Forecast\_MPI (OU) Plot O3/NO2/PM

Extra Values=0# Time Avg= preserve (none) Daily stats= Max

### *Execute*

Saving the Results: *File* → *Save image*

*Help*  $\rightarrow$  *Edit DumpFile*  $\rightarrow$  *File*  $\rightarrow$  *Save as* 

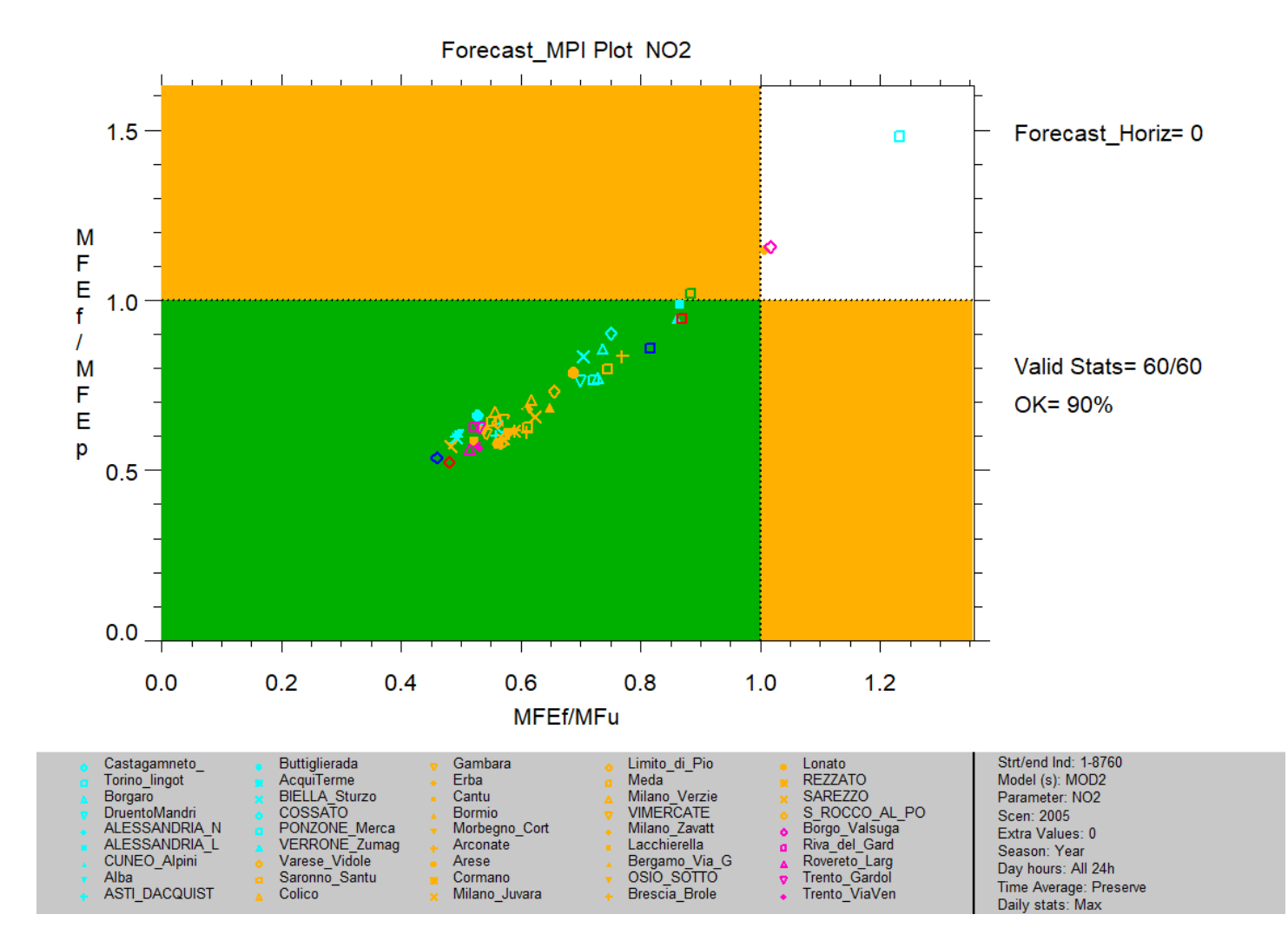

## **FORECAST SUMMARY REPORT**

## **1) One model, all stations, Single mode**

*Data selection*

MOD2, PM10, all stations, Single mode

*Analysis* 

Summary Report & print (OU)/Forecast Summary O3/NO2/PM

Extra Values=50# Time Avg= preserve (none) Daily stats= Mean

### *Execute*

Saving the Results: *File* → *Save image*

(.csv file is saved before plot is produced)

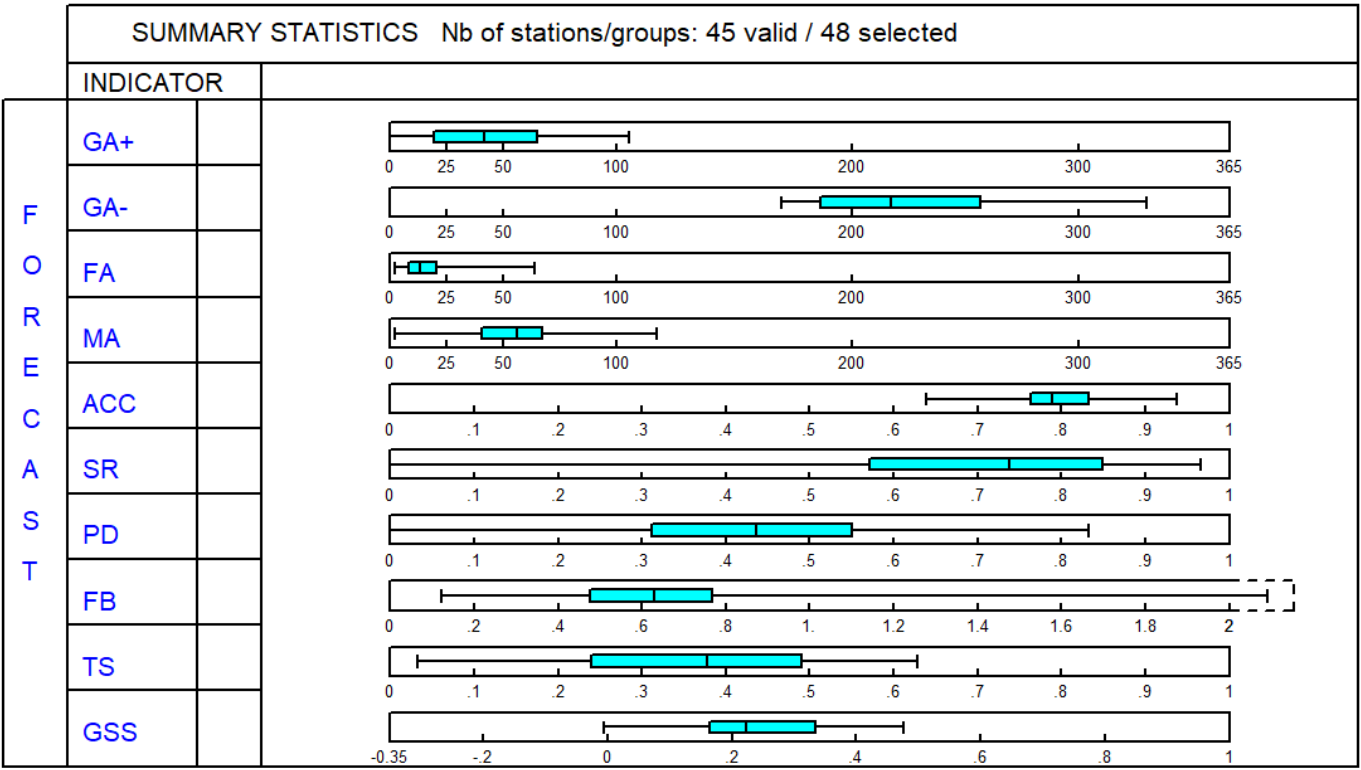

# **2) One model, less than 10 stations, Single mode**

*Data selection*

MOD2, PM10, Filter by Region="VEN", Single mode

*Analysis* 

Summary Report & print (OU)/Forecast Summary O3/NO2/PM

Extra Values=50# Time Avg= preserve (none) Daily stats= Mean

*Execute* 

Saving the Results: *File* → *Save image*

(.csv file is saved before plot is produced)

Here every point represents a station. Click on the points to get information and data

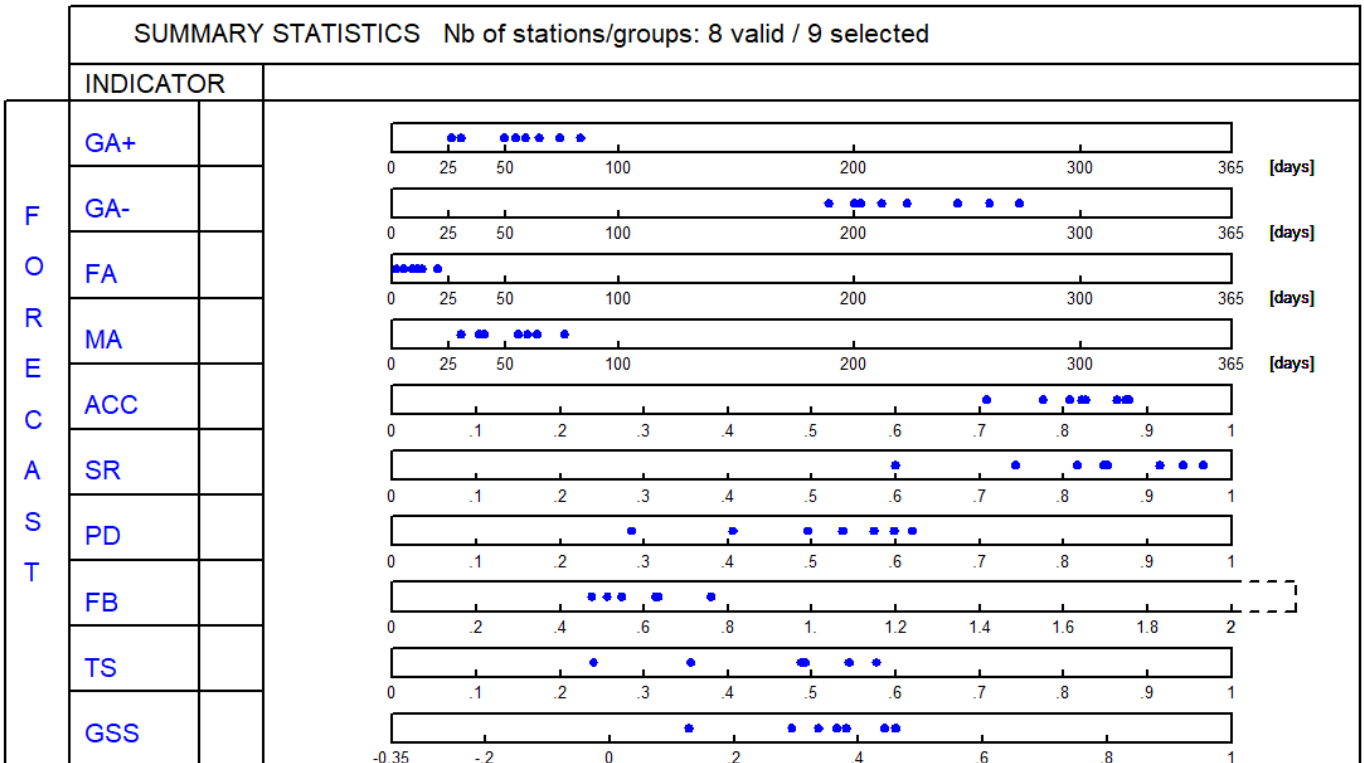

# **FORECAST SUMMARY P-NORMALIZED REPORT**

## **1) One model, all stations, Single mode**

*Data selection*

MOD2, PM10, all stations, Single mode

*Analysis* 

Summary Report & print (OU)/Forecast Summary P-Normalized O3/NO2/PM

Extra Values=50#0# Time Avg= preserve (none) Daily stats= Mean

*Execute* 

Saving the Results: *File* → *Save image*

(.csv file is saved before plot is produced)

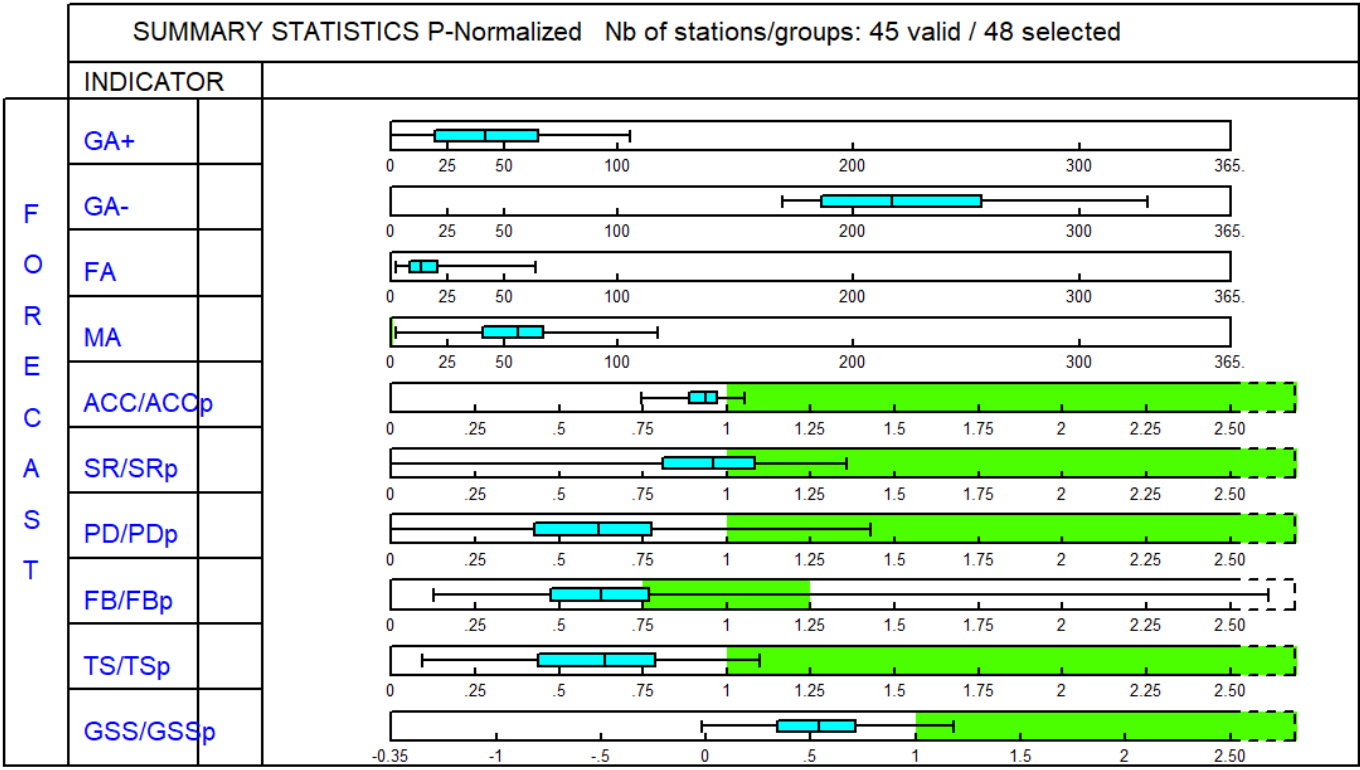

## **2) One model, less than 10 stations, Single mode**

*Data selection*

MOD2, PM10, Filter by Region="VEN", Single mode

*Analysis* 

Summary Report & print (OU)/Forecast Summary P-Normalized O3/NO2/PM

Extra Values=50#0# Time Avg= preserve (none) Daily stats= Mean

*Execute* 

Saving the Results: *File* → *Save image*

(.csv file is saved before plot is produced)

Here every point represents a station. Click on the points to get information and data

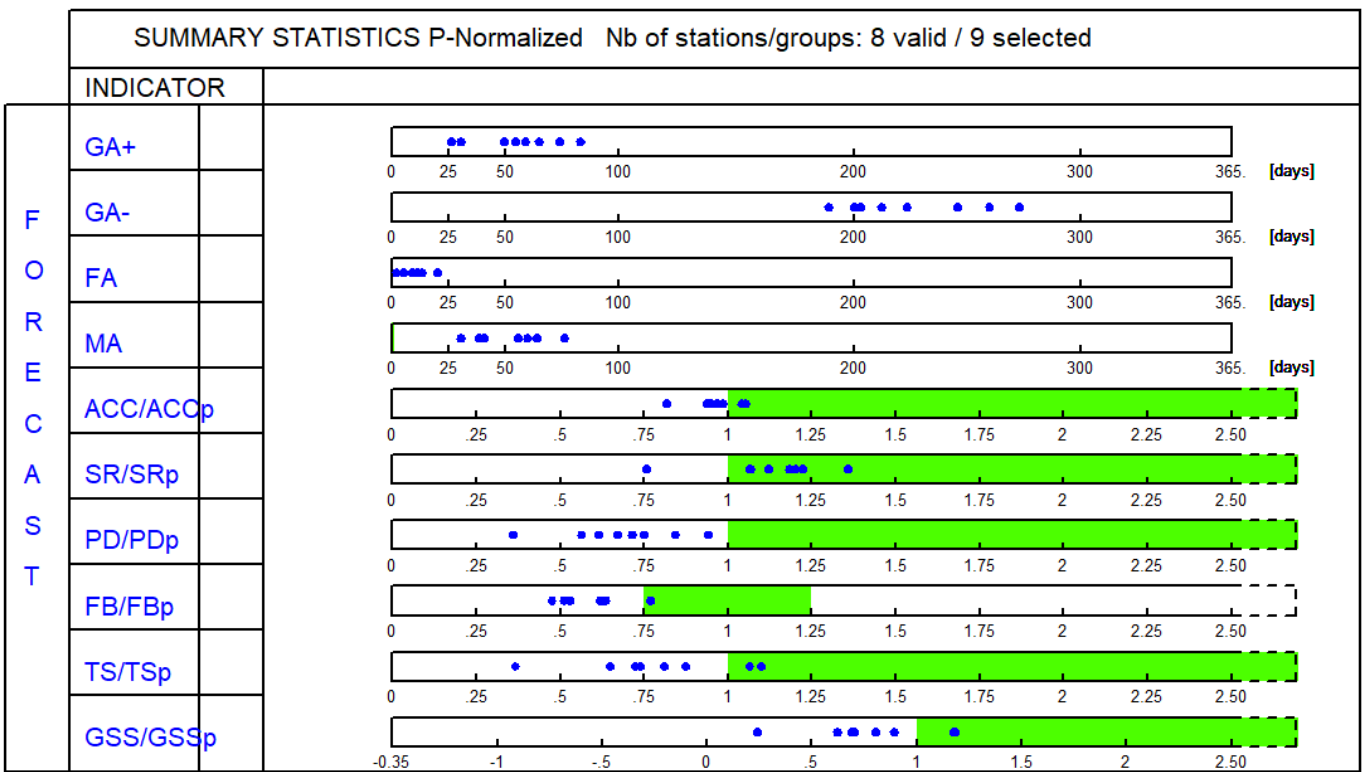

## **FORECAST THRESHOLD PERFORMANCE PLOT**

### **1) One model, all stations, Single mode**

*Data selection*

MOD2, O3, all stations, Single mode

*Analysis* 

Forecast Performance/ Forecast Threshold Performance Plot

Extra Values=120# Time Avg=8h running Daily stats= Max

#### *Execute*

Saving the Results: *File* → *Save image*

*Help*  $\rightarrow$  *Edit DumpFile*  $\rightarrow$  *File*  $\rightarrow$  *Save as* 

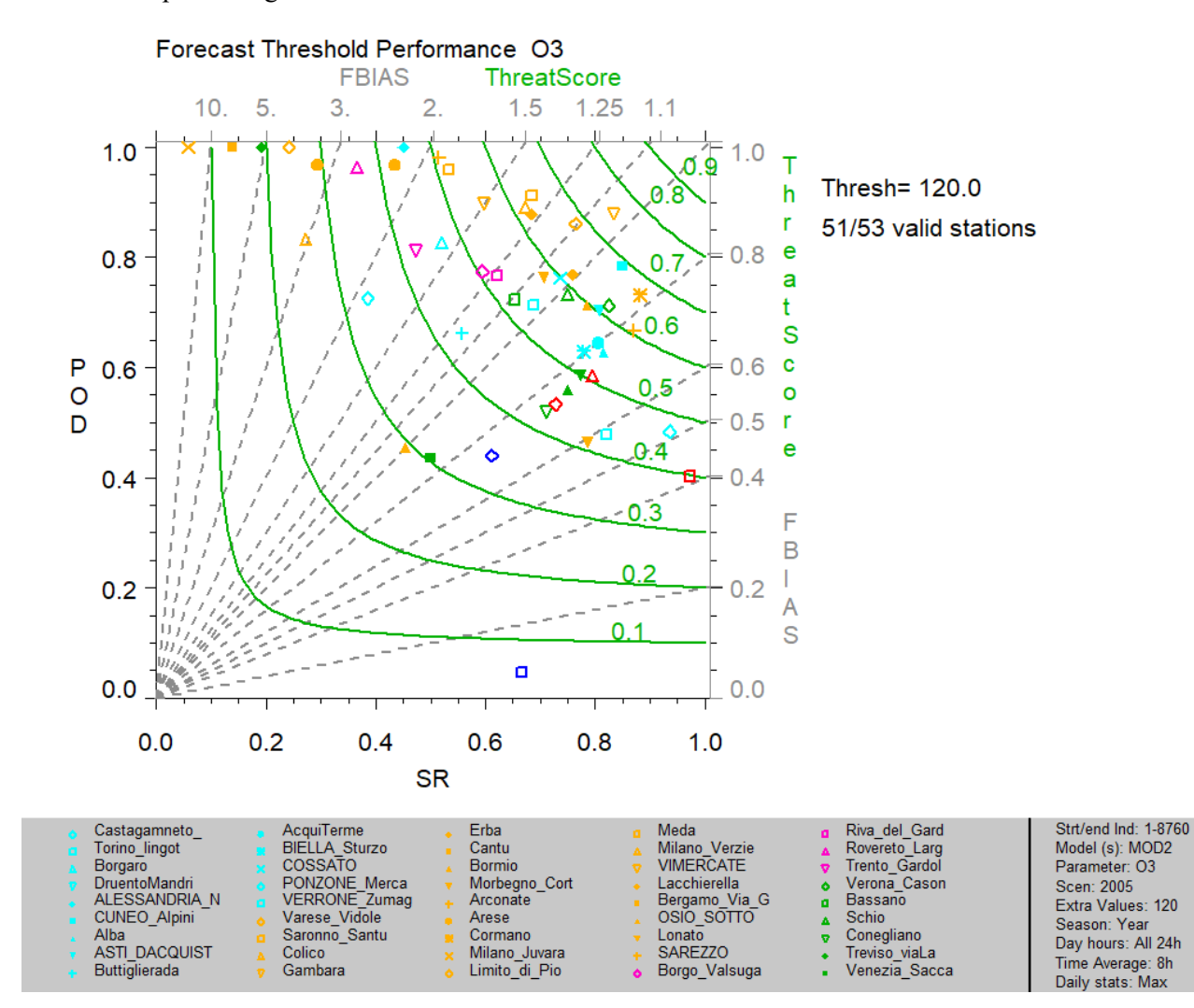

## **FORECAST THRESHOLD NORMALIZED PERFORMANCE PLOT**

## **1) One model, all stations, Single mode**

*Data selection* MOD2, O3, all stations, Single mode *Analysis*  Forecast Performance/ Forecast Threshold Normalized Performance Plot

Extra Values=120#0# Time Avg=8h running Daily stats= Max

*Execute* 

Saving the Results: *File* → *Save image*

*Help*  $\rightarrow$  *Edit DumpFile*  $\rightarrow$  *File*  $\rightarrow$  *Save as* 

Click on the points to get information and data

#### Forecast Threshold Performance Normalized O3

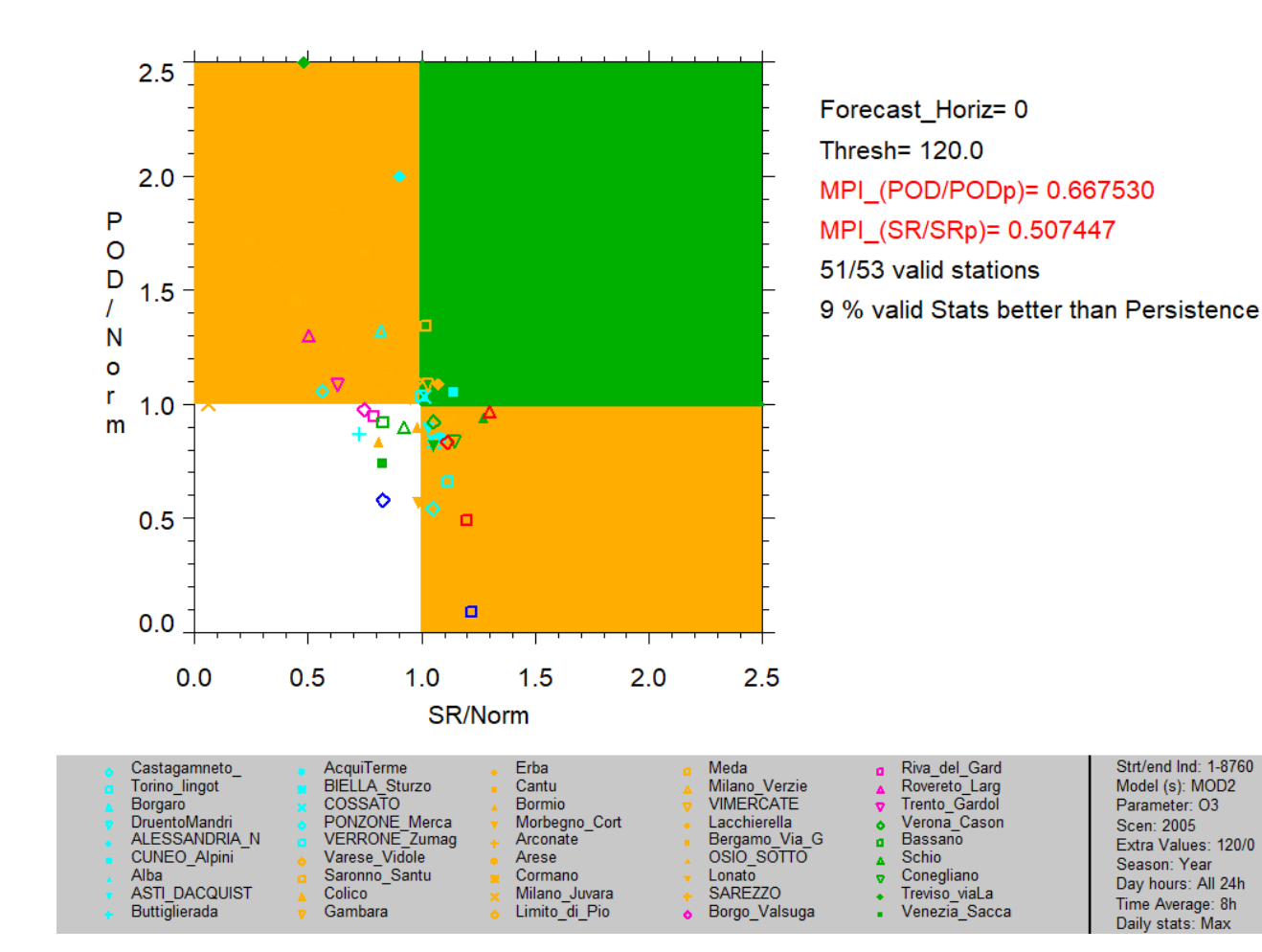

# **BAR PLOTS FOR EXCEEDANCES INDICATORS (POD, SR, POD&SR, ACCURACY)**

### **1) FORECAST POD: Multiple models, filtered stations, Single mode**

*Data selection*

MOD1&MOD2, PM10, Filter by Region="VEN", Single mode

*Analysis* 

BarPlot/Forecast POD

Extra Values=50# Time Avg= preserve (none) Daily stats= Mean

*Execute* 

Saving the Results: *File* → *Save image*

*Help*  $\rightarrow$  *Edit DumpFile*  $\rightarrow$  *File*  $\rightarrow$  *Save as* 

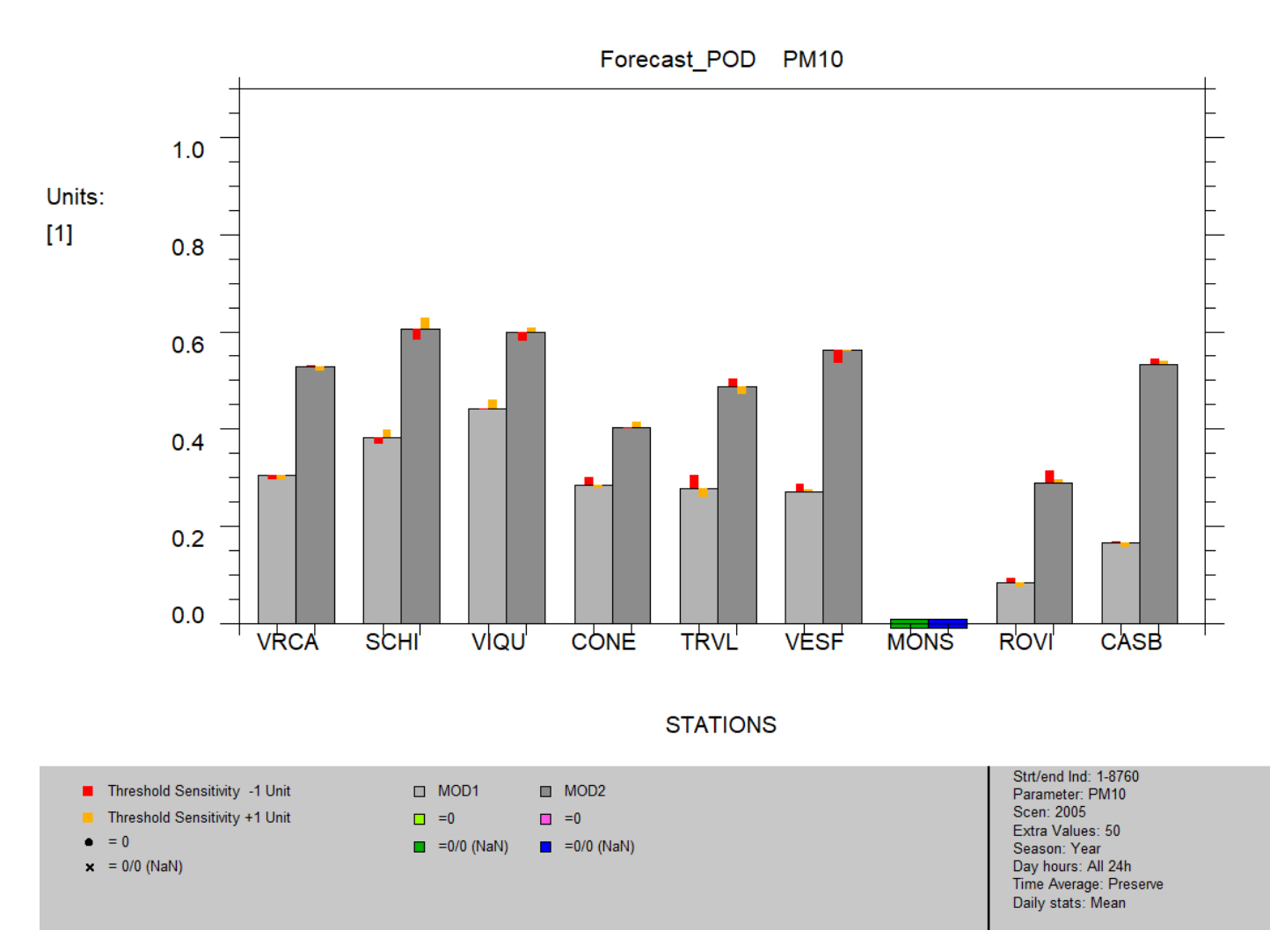

### **2) FORECAST SR: Multiple models, filtered stations, Single mode**

#### *Data selection*

MOD1&MOD2, PM10, Filter by Region="VEN", Single mode

*Analysis* 

BarPlot/Forecast SR

Extra Values=50# Time Avg= preserve (none) Daily stats= Mean

*Execute* 

Saving the Results: *File* → *Save image*

*Help*  $\rightarrow$  *Edit DumpFile*  $\rightarrow$  *File*  $\rightarrow$  *Save as* 

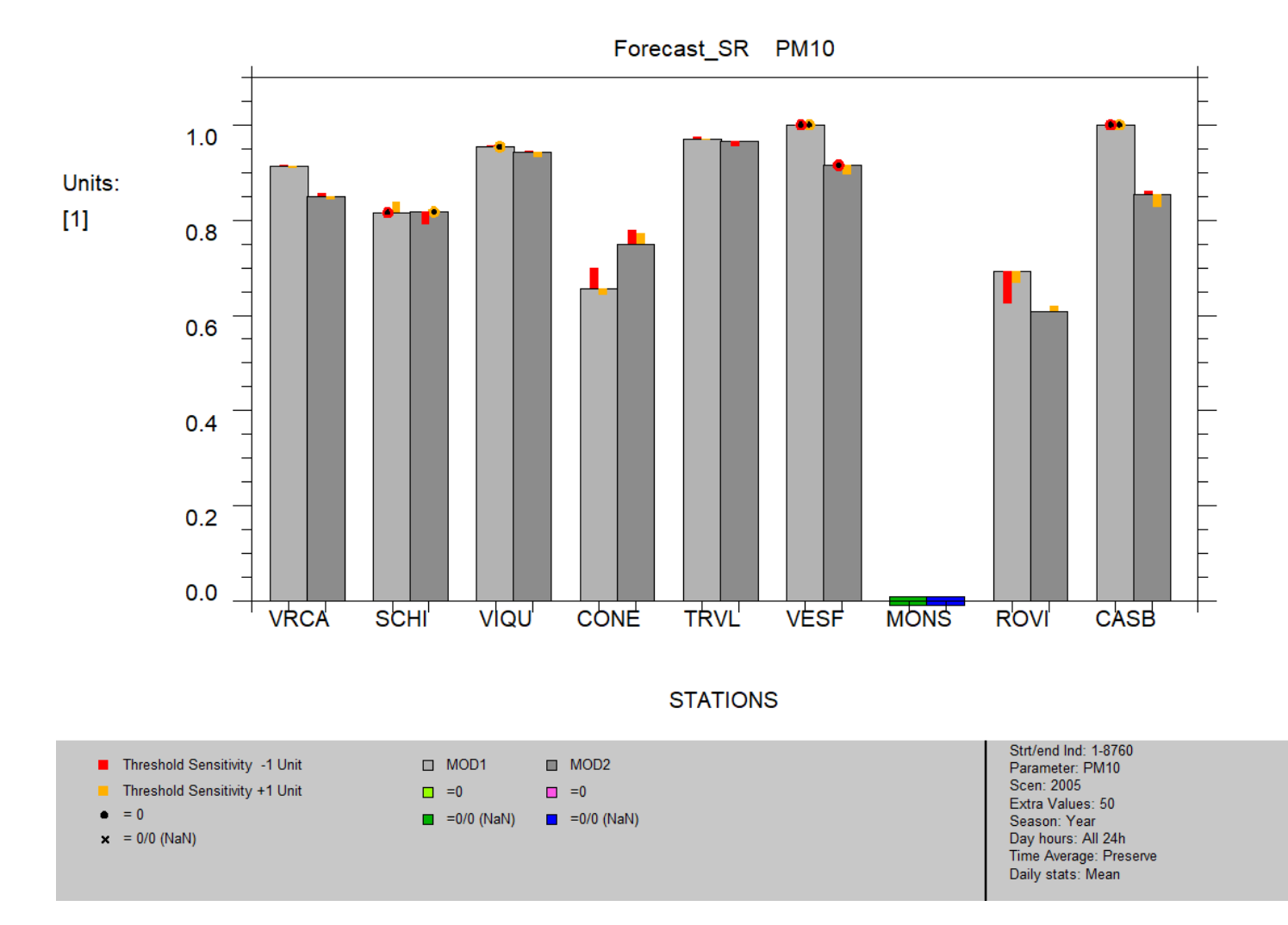

### **3) FORECAST POD&SR: One model, filtered stations, Single mode**

*Data selection*

MOD1, PM10, Filter by Region="VEN", Single mode

*Analysis* 

BarPlot/Forecast POD&SR

Extra Values=50# Time Avg= preserve (none) Daily stats= Mean

*Execute* 

Saving the Results: *File* → *Save image*

*Help*  $\rightarrow$  *Edit DumpFile*  $\rightarrow$  *File*  $\rightarrow$  *Save as* 

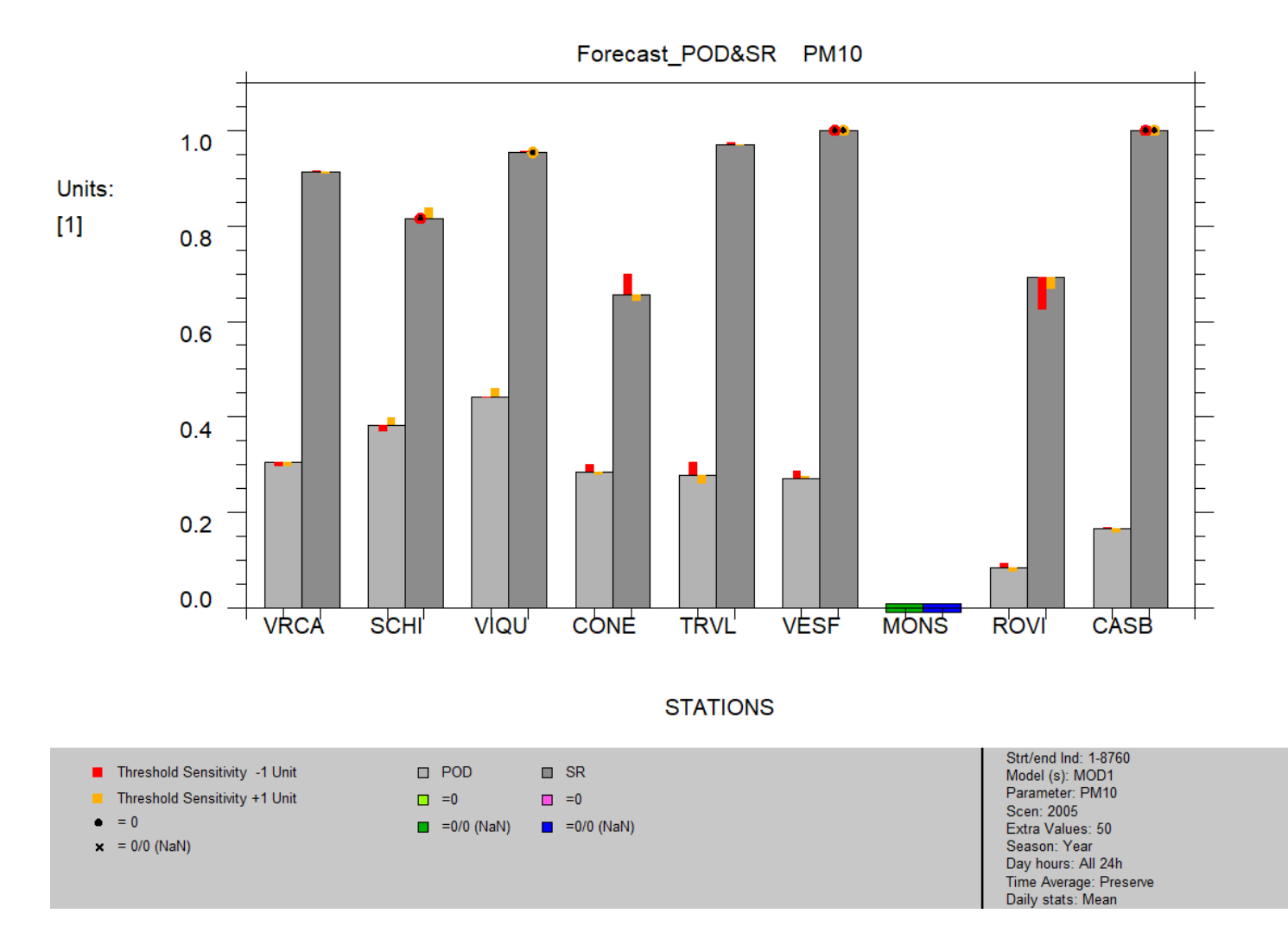

# **4) FORECAST ACCURACY: Multiple models, filtered stations, Single mode**

#### *Data selection*

MOD1&MOD2, PM10, Filter by Region="VEN", Single mode

*Analysis* 

BarPlot/Forecast Accuracy

Extra Values=50# Time Avg= preserve (none) Daily stats= Mean

*Execute* 

Saving the Results: *File* → *Save image*

*Help*  $\rightarrow$  *Edit DumpFile*  $\rightarrow$  *File*  $\rightarrow$  *Save as* 

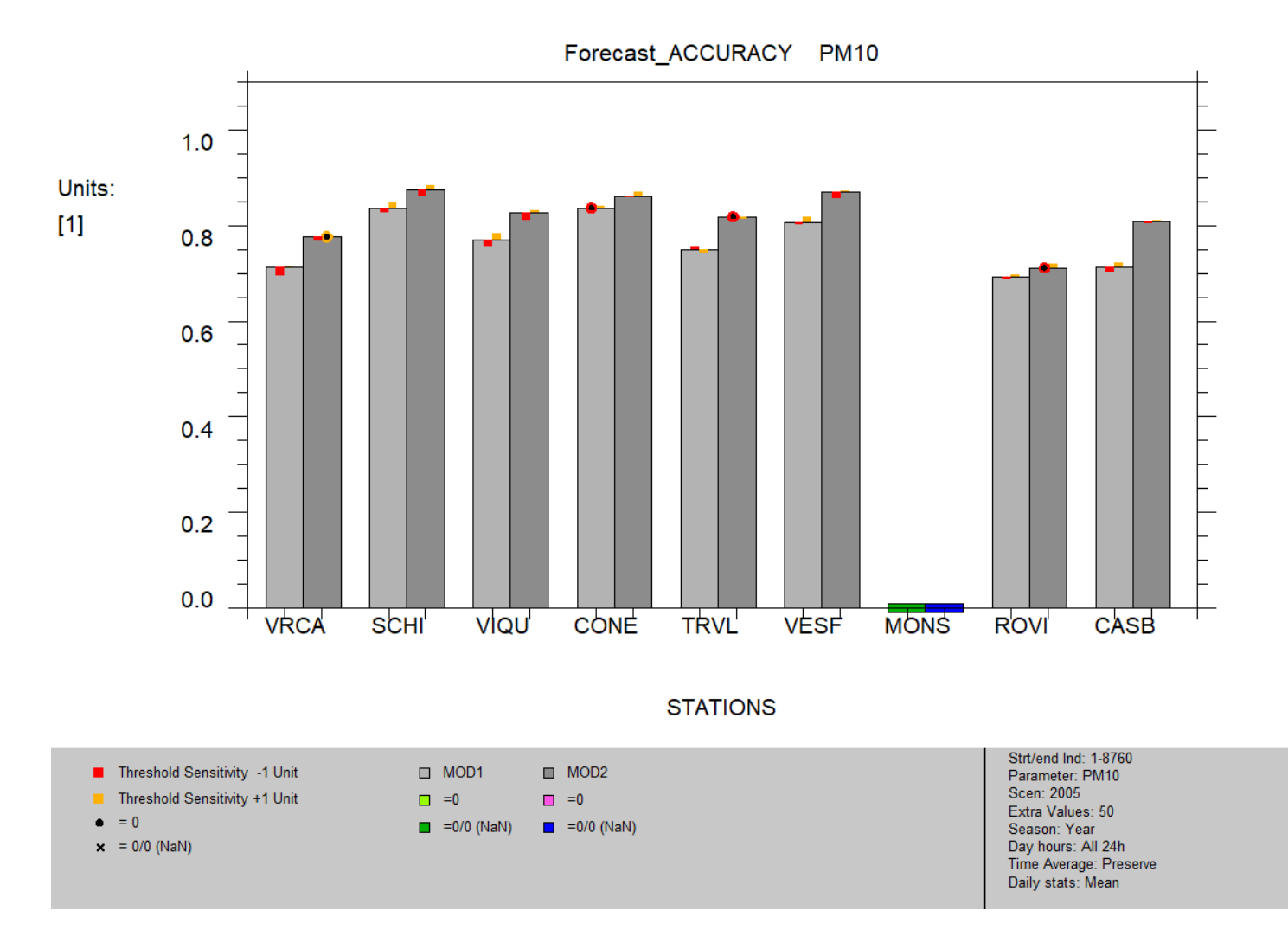

# **FORECAST AQI PLOT**

### **1) One model, all stations, Single mode**

*Data selection* MOD2, PM2.5, all stations, Single mode *Analysis*  Forecast\_AQI/Forecast\_AQI Time Avg= preserve (none) Daily stats= Mean *Execute*  Saving the Results: *File* → *Save image*

*Help*  $\rightarrow$  *Edit DumpFile*  $\rightarrow$  *File*  $\rightarrow$  *Save as* 

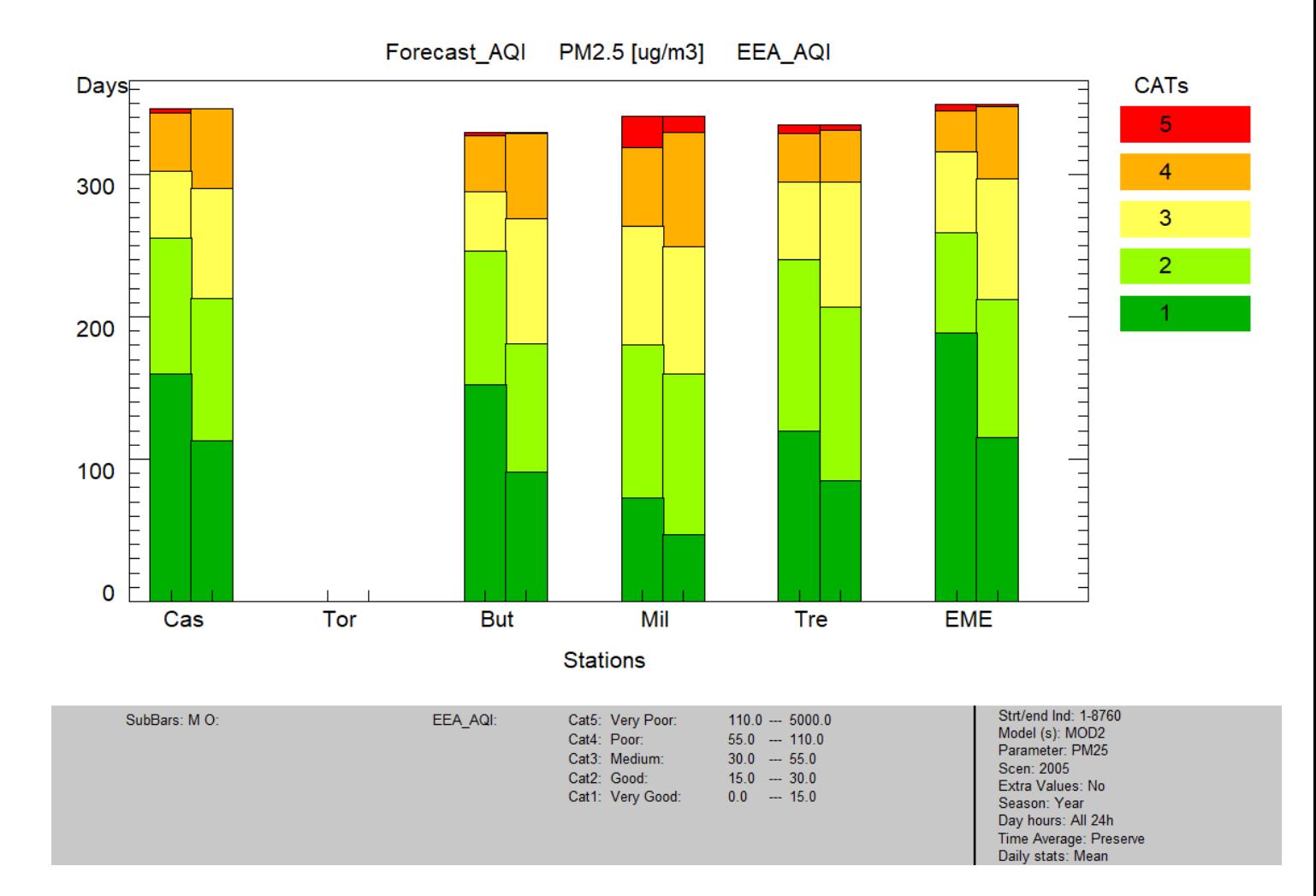

### **2) One model, all stations, Group mode**

*Data selection*

MOD1, PM10, all stations, Group mode

Select "hilly", then "plane", then "valley" and *Add* after choosing *Group mode* (choose *Mean of 100% stat*)

*Analysis* 

Forecast\_AQI/Forecast\_AQI

Time Avg= preserve (none) Daily stats= Mean

*Execute* 

Saving the Results: *File* → *Save image*

*Help*  $\rightarrow$  *Edit DumpFile*  $\rightarrow$  *File*  $\rightarrow$  *Save as* 

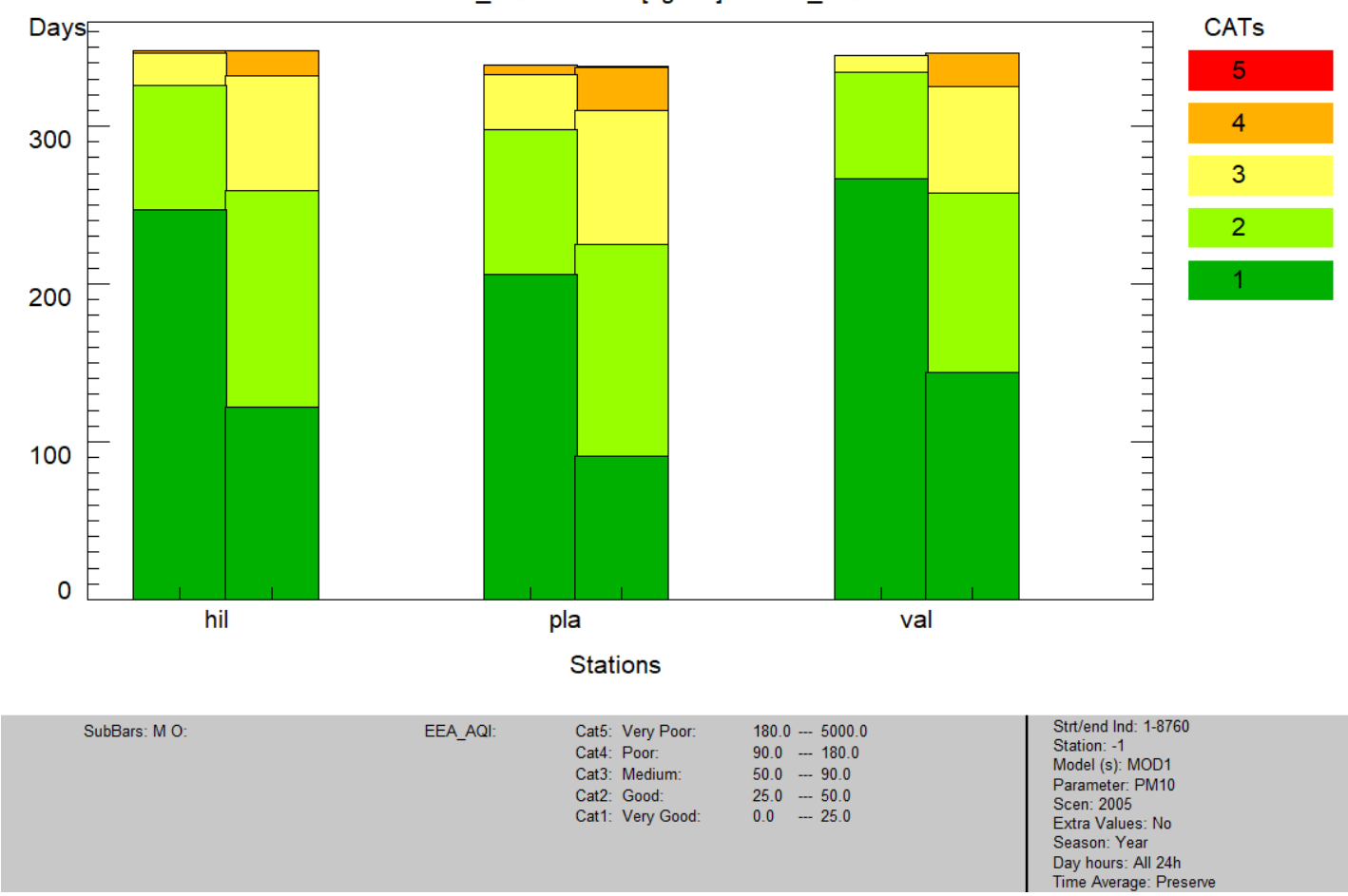

Forecast\_AQI PM10 [ug/m3] EEA\_AQI